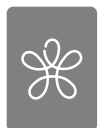

# iPhone アプリ開発中級教育に関する一考察

## 北門達男

### 1.は じ め に

現在,我々は ICT 業界が25年ぶりに迎えた大きなパラダイムシフトの真只中にいる。 すなわち,スマートフォン / タブレット端末とクラウドコンピューティングサービスが ICT 業界を大きく変えつつある。ノキア,マイクロソフト,HP など数年前の ICT 業界 の覇者が新しい波に乗り遅れる現象も現れ始めている。

この新しい波に対応するため,2009年から「iPhone アプリ開発コース」の開発を行っ てきた。2012年8月には,38号館に70台の iMac が導入され,開発環境も充実してきてい る。2012年前期から「iPhone アプリ開発入門」の教育をゼミ生を対象に開始し,後期か ら IT ビジネス特修実習として正式に教育を開始した。2013年前期終了時点で,23名がこ のコースを受講した。受講アンケート回答では,「半期のコースを1年間のコースに拡大 してほしい」「Apple 社の提供するフレームワークの中身がよくわからない」といった意 見が大半を占めた。そこで,従来から研究してきた中級コースの内容について述べたい。

### 2.MVC モデル対応開発とプログラミング主体開発の比較

iPhone アプリの開発環境である Xcode のフレームワークはオブジェクト指向開発で用 いられる MVC モデルに適応しているが,各種の制約条件がある。例えば,データベース アプリを開発するには,CoreData が利用できるマルチビューのアプリしか簡単に作成す ることができない。シングルビューのデータベースアプリを開発するには SQLite を直接 利用するのが適している。このように,自由度の高い独自のアプリを開発しようとすると, Apple の提供するフレームワークを使用せずに,プログラミングを主体とした開発に移行 せざるを得なくなる。表1にこれらの開発方法の特徴を比較した。

|         | MVC モデル主体開発                                  | プログラミング主体開発                                      |
|---------|----------------------------------------------|--------------------------------------------------|
| 適用分野    | 入門, RAD 開発に向いている。                            | 中級から上級に向いている。部品化などは独<br>自に構築しなければならない。           |
| Model   | CoreData と Xcode のモデラーを利用<br>することができる。       | SQLite に直接アクセスする。データベース<br>構築ツールを独自に組合せなければならない。 |
| View    | GUI 構築ツールである Story Board を<br>利用できる。         | プログラムで直接 UIKit や各種ライブラリー<br>を利用する。               |
| Control | Xcode のテンプレートを最大限活用する。                       | プログラミング主体となる。独自の部品化を<br>行わなければならない。              |
| 長所      | 短期間で iPhone の標準 GUI に対応し<br>たアプリを開発することができる。 | iPhone のテンプレートに制約されない独創<br>的なアプリを開発することができる。     |
| 短所      | 画一的なアプリしか開発できない。                             | iOS や UIKit, データベースアクセスなどに<br>対する高い技術力が要求される。    |

表1 MVC モデル主体開発とプログラミング主体開発の比較

### 3.SQLite を直接操作するデータベースアプリケーション例

#### - SQLite を直接操作するデータベースアプリケーションの概要

iPhone アプリ開発教育を行う上で、教員側の説明もしくは受講者の理解という面で苦 労するのが CoreData を用いたデータベース・アプリである。CoreData の使える条件は 限定されており、自由度の高いデータベース·アプリを開発するには、SQLite を直接操 作する方が望ましい場合が多い。そこで,中級コースで早期にこの方法を学習することが, その後のスキルアップに役立つといえる。図1にその簡単な例を示す。

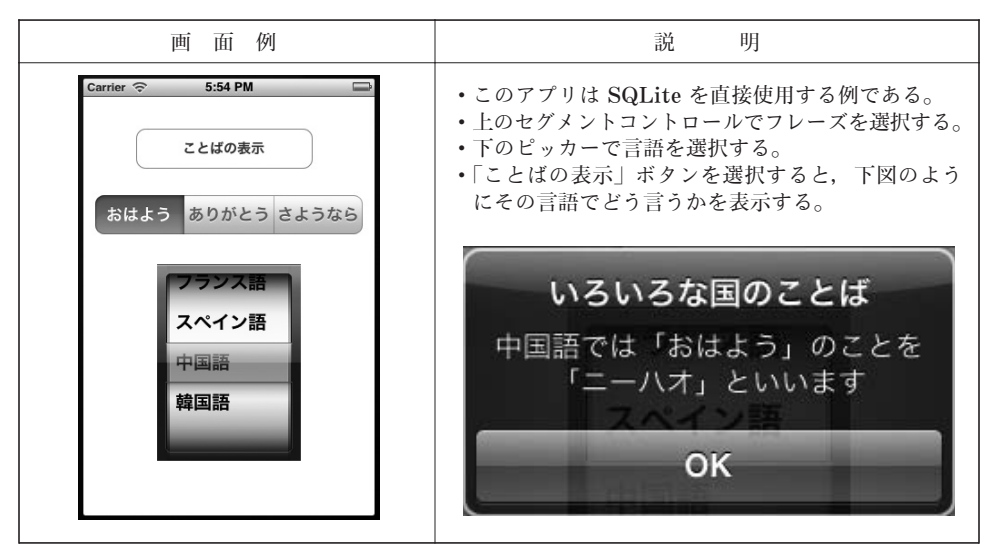

図1 SQLite を直接操作するデータベースアプリケーション例

- データベースの準備

SQLite を直接利用するには、Xcode のモデラーを利用することができない。そこで, このアプリのデータベースの元となる以下のような Phrases.csv を準備する。

1.'英語','ハロー','サンキュー ベリーマッチ','グッバイ' 2.'ドイツ語','グーテンターク','ダンケ シェーン','アウフビーダーゼーエン' 3.'ロシア語','ズドラーストヴィーチェ','バリショエ スパシーバ','ダスヴィダーニャ' 4.'フランス語','ボンジュール','メルシー ボクー','オ ルヴォワール' 5.'スペイン語','オーラ','ムチスィマス グラシアス','アディオス' 6.'中国語','ニーハオ','シェイ シェイ(謝謝)','ザイ チェン(再会)' 7.'韓国語','アンニョン(安寧)ハシムニカ','カムサ(感謝)ハムニダ','アンニョンヒ カ セヨ(送る人)/アンニョンヒ ケセヨ(去る人)'

このファイルをもとにSQLite データベースを作成する。FireFox のアドオンツールに SQLite Manager があり、SQLite データベースを作成·管理することができる。

#### (3) データベースの作成

SQLite Manager を用いて Phrases.csv から Phrases.sqlite データベースを作成して プロジェクトに追加する。図2にこのアプリ用の SQLite Manager 画面例を示す。

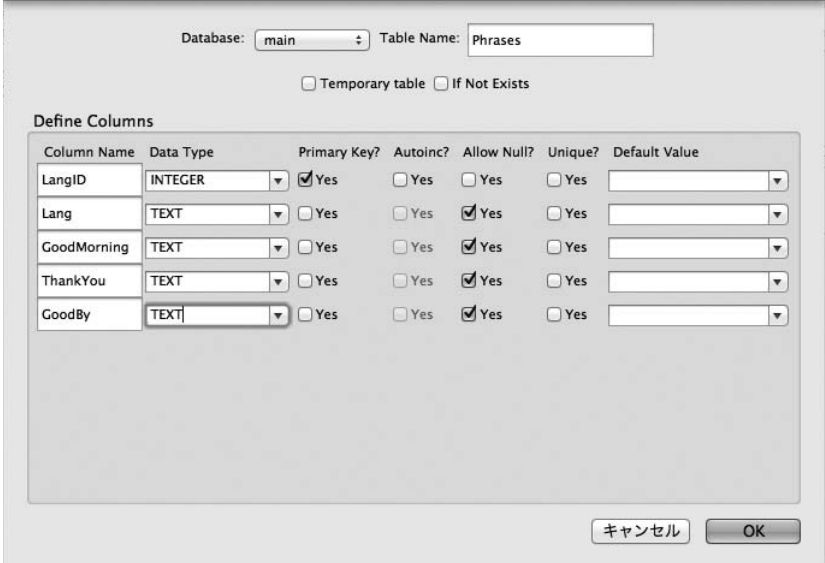

図2 SQLite Manager 画面例

- データベースラッパークラスの作成

SQLite を直接利用するためにデータベースラッパークラスを作成する。以下のリスト は,その中のメソッドである。このクラスが完成すると,後は容易に利用することが可能 となる。

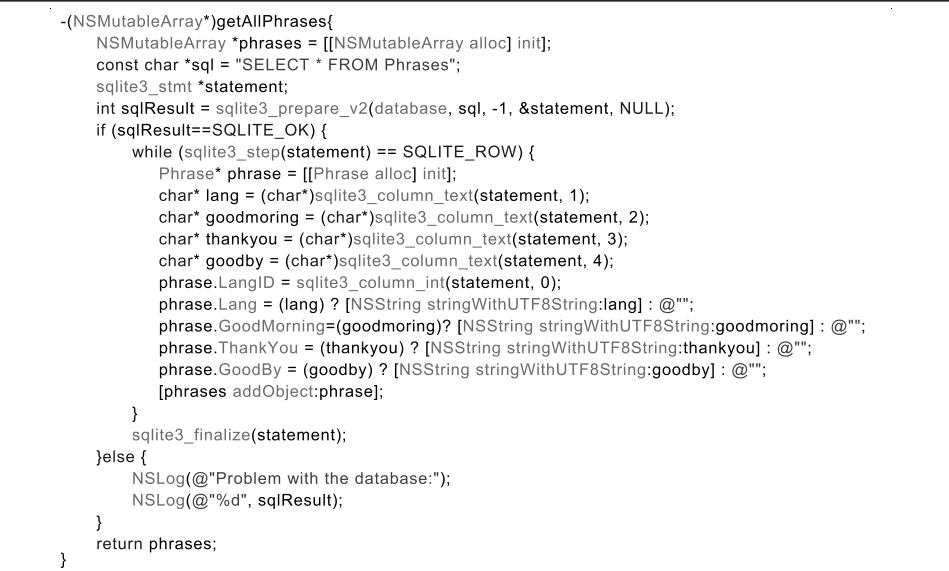

### 4.UIKit を直接利用するスキルの獲得

iPhone アプリのアイデアを実現しようとすると,GUI ツールである StoryBoard を用 いただけでは,表現できない場合に遭遇する。そのような場合には,UIKit をプログラム で操作してより複雑な動作をさせることが可能になる。図3にスロットマシン・アプリを 紹介する。ちょっとしたアイデアで回り続けるような動作をするアプリを作ることができた。

iPhone アプリ開発中級教育に関する一考察(北門)

| 面 例                                                                                      | 説                                                                                                    |
|------------------------------------------------------------------------------------------|----------------------------------------------------------------------------------------------------|
| 画                                                                                        | 明                                                                                                    |
| iSlotMachine04<br>難<br>易<br>普通<br>25<br>Stop1<br>Stop2<br>Stop3<br><b>Start</b><br>Reset | ・このアプリは UIKit の PickerView を直接使用す<br>る例である。<br>•回転速度を0.5秒毎, 0.25秒毎, 0.1秒毎の3つの難易<br>度に設定することができる。<br>• 4種類のアイテムに5段階の得点を設定し、得点の<br>合計に3つ揃うと10倍、2つ揃うと5倍の倍率を掛<br>けて表示するようにした。 |

図3 スロットマシン・アプリの例

以下のリストは,PickerView を3分割して各列に登録するための画像の配列データを 作成している部分である。

- (void)viewDidLoad { [super viewDidLoad]; // Do any additional setup after loading the view, typically from a nib. [self view addSubview:myPickerView]; Ullmage\* imageApple=[Ullmage imageNamed:@"apple.png"]; Ullmage\* imageBanana=[Ullmage imageNamed:@"banana.png"]; Ullmage\* imageGrapes=[Ullmage imageNamed:@"grapes.png"]; Ullmage\* imageStrawberry=[Ullmage imageNamed:@"Strawberry.png"]; Ullmage\* imageWaterMelon=[Ullmage imageNamed:@"waterMelon.png"]; NSArray\* components0 = [NSArray arrayWithObjects:imageApple,imageBanana, imageGrapes, imageStrawberry, imageWaterMelon, nil ]; NSArray\* components1 = [NSArray arrayWithObjects:imageApple,imageBanana, imageGrapes, imageStrawberry, imageWaterMelon, nil ]; NSArray\* components2 = [NSArray arrayWithObjects:imageApple,imageBanana, imageGrapes, imageStrawberry, imageWaterMelon, nil ]; self dataSource\_ = [[NSArray alloc] initWithObjects:components0,components1,components2, nil];  $c1 = 0$ ;  $c2 = 0;$  $c3 = 0;$ stopFlag1 = FALSE;  $stopFlag2 = FALSE;$  $stopFlag3 = FALSE;$  $\overline{\mathcal{X}}$ 

### 5. 魅力的なアプリ開発にはグラフィックス/アニメーションが必須

魅力的なアプリ開発にはグラフィックス / アニメーションに関するプログラミングスキ ルが必須である。そのためには,コアグラフィクス(Quarts2D)や画像を操作(移動・

回転など)するためのレイヤーの知識が求められる。ゲームプログラミングには,魅力的 なアプリに応用できる各種のテクニックが用いられており,学習する価値がある。ただ, OpenGL ES を用いた 3D グラフィクスは,技術レベルが高くプログラミングが極めて複 雑となるので,今回の検討から除外した。

図4にスライダの値に応じて多角形の形が変化する iPolygon の例を示した。

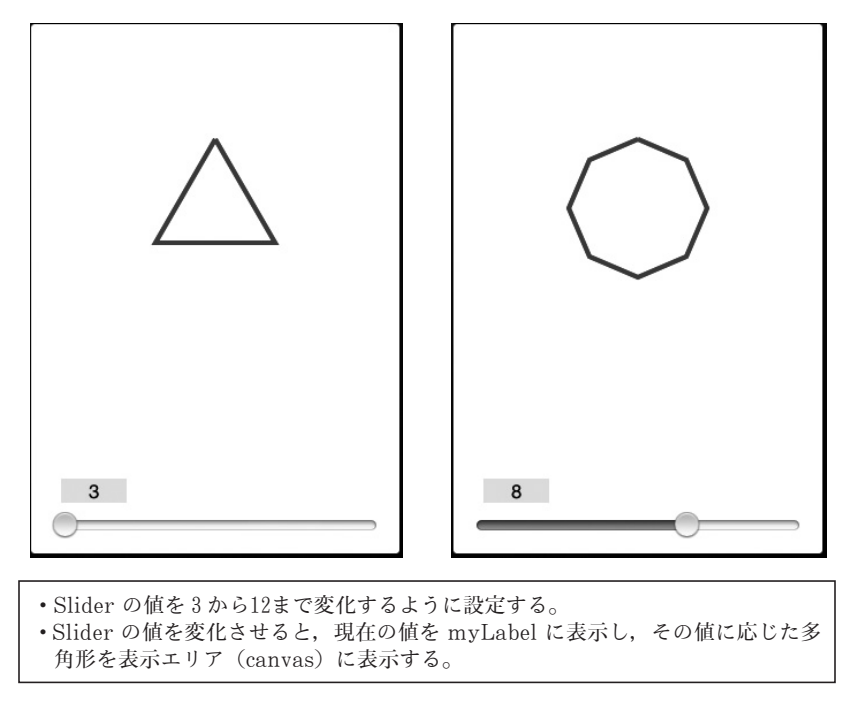

図4 スライダの値に応じて多角形の形が変化する iPolygon の例

以下のリストは,多角形の値Nを設定した後,呼び出され描画を行うメソッドである。 360°をNで割り,sin, cos 関数を用いて頂点を求めて頂点間で線を引くという単純な処理 である。iが0の場合は始点にペンを移動し,それ以降は線を追加している。

iPhone アプリ開発中級教育に関する一考察(北門)

```
-(void)drawRect:(CGRect)rect{
    CGContextRef context = UIGraphicsGetCurrentContext();
    CGContextSetLineWidth(context, 4.0);
    CGContextSetStrokeColorWithColor(context, [UIColor blueColor].CGColor);
    int x, y;
    for (int i = 0; i <= N; i++) {
         double z = i * 2.0 * 3.1415 / N;
         x = 160 + round(60 * sin(z));y = 160 - round(60 * cos(z));
         if (i == 0) {
             CGContextMoveToPoint(context, x,y);
         \} else \{CGContextAddLineToPoint(context, x, y);
         \overline{\phantom{a}}₹
    CGContextStrokePath(context);
\}
```
### 6.iPhone アプリ開発中級コースの構成例

表2に iPhone アプリ開発中級コースの目次例を示す。第1章から第2章は, PickerView を用いたアプリを紹介し,第3章から第4章はデータベースアプリである。第5章から第

| 章    | Ħ<br>次                        |
|------|-------------------------------|
| 第1章  | スロットマシン                       |
| 第2章  | 機械式計算機シミュレーター(ゼミ生のアイデア開発したもの) |
| 第3章  | マルチ言語フレーズ(データーベース・アプリ)        |
| 第4章  | ToDo リスト(データーベース・アプリ)         |
| 第5章  | テンキー雷卓                        |
| 第6章  | 位置情報アプリ                       |
| 第7章  | マルチタブアプリ                      |
| 第8章  | 多角形アプリと描画ツール                  |
| 第9章  | 神経衰弱ゲーム(1)                    |
| 第10章 | 神経衰弱ゲーム(2)                    |
| 第11章 | 落ち物パズル(1)                     |
| 第12章 | 落ち物パズル(2)                     |
| 第13章 | 脱出ゲーム(1)                      |
| 第14章 | 脱出ゲーム(2)                      |
| 第15章 | ゲームグラフィクスとゲームサウンドの作り方         |

表2 iPhone アプリ開発中級コースの目次例

(注)第9章から第15章は,市販テキスト「沼田哲史(2011)『15歳からはじめる iPhone わくわくゲー ムプログラミング教室』ラトルズ」を使用する予定である。

8章は入門コースに収まらなかったものである。第9章から第15章は,市販テキストを使 用する。このテキストの全てのプログラムは,再入力・修正して最新の開発環境でも動作 するように確認を行っている。

コース全体に亘って、極力 GUI ツールを使わずにプログラムでアプリを構築するよう にした。当面,ゼミ生の希望者に参加してもらって内容の改善をおこなっていきたい。

#### 7.お わ り に

本稿では4年間にわたり少人数教育および IT ビジネス特修実習で改善してきた iPhone アプリ開発入門教育を発展させた中級コースの内容について述べた。中級の iPhone アプ リ開発は Apple 社が提供するテンプレートおよびフレームワークに影響されにくい方法で 教育し,本質的でかつ自由度の高い創造的なアプリを開発できる手段を提供すべきである。

従って,データベースを直接操作する方法,GUI ツールを使わずに UIKit を活用する 方法,グラフィクスやアニメーションの利用方法などを網羅的に提供する予定である。

今後, MIPS の更改が1~2年後に始まる予定だが, ひとつの教室は38号館のように iMac を30台ほど導入し, Windows と Mac OS Xのデュアルブートができるようにすべ きである。2009年末頃には,iPhone アプリの数は約10万本程度であったが,2013年6月 で90万本となっている。実学教育としての IT ビジネス特修実習コースのひとつとして「iPhone アプリ開発入門(実施中)」,「iPhone アプリ開発中級 (本年後期からゼミ生を対象に試行 開始)」を充実・改善し,近い将来にすべての学生に公開して学生の IT スキル向上に寄与 したい。

#### 参 考 文 献

Apple(2010), *Core Animation* プログラミングガイド Apple(2011), *iOS OpenGL ES* プログラミングガイド Apple(2012), *Quarts* 2*D* プログラミングガイド 萩原剛志(2008)『Objective-C 2.0』ソフトバンククリエイティブ 木下誠(2009)『iPhone SDK3 プログラミング大全』アスキーメディアワークス 所友太(2010)『iPhone プログラミング UIKit 詳解リファレンス』リックテレコム 沼田哲史(2010)『実践 iPad/iPhone ゲームプログラミング』秀和システム 沼田哲史(2011)『15歳からはじめる iPhone わくわくゲームプログラミング教室』ラトルズ